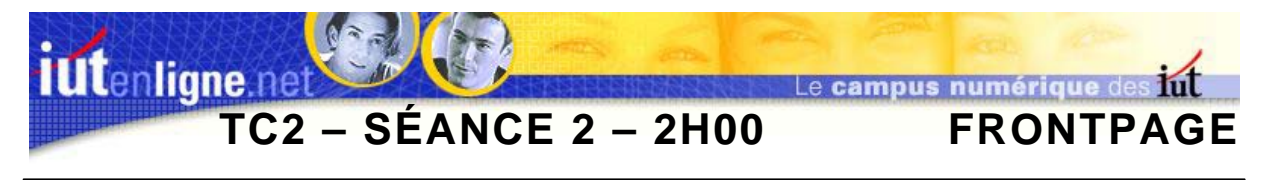

# **I ] Création d'une page de cadre**

Dans un premier temps, vous allez réaliser une page de cadres suivant le modèle ci-dessous :

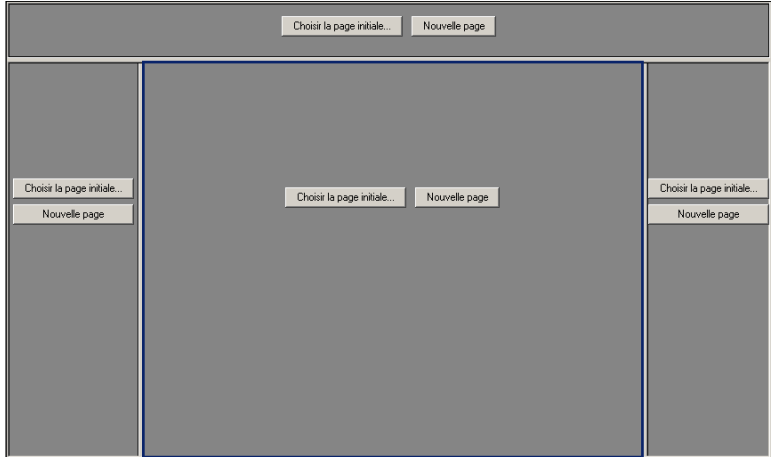

**Figure 1 : Fractionnement en cadres : « cadre.htm ».** 

Cette page de cadres affiche donc quatre pages. Dans un premier temps, seule la page du centre change au cours de la navigation.

Cette page porte le nom de « *cadre.htm* ». Masquez les bordures, et enlèvez les ascenseurs des pages de gauche, droite et du haut.

- **Executer 170 pixels de statuble et droite mesurent 170 pixels de large,**
- **← Celui du centre mesure 610 pixels de large.**

Ces mesures permettent d'afficher correctement le site sur des écrans en 1024 \* 768.

La page du centre initiale est la page accueil créée précédemment. Modifiez uniquement la taille des tableaux à 610 pixels de large.

La page de cadre, dans configuration initiale est semblable à la capture d'écran ci-dessous.

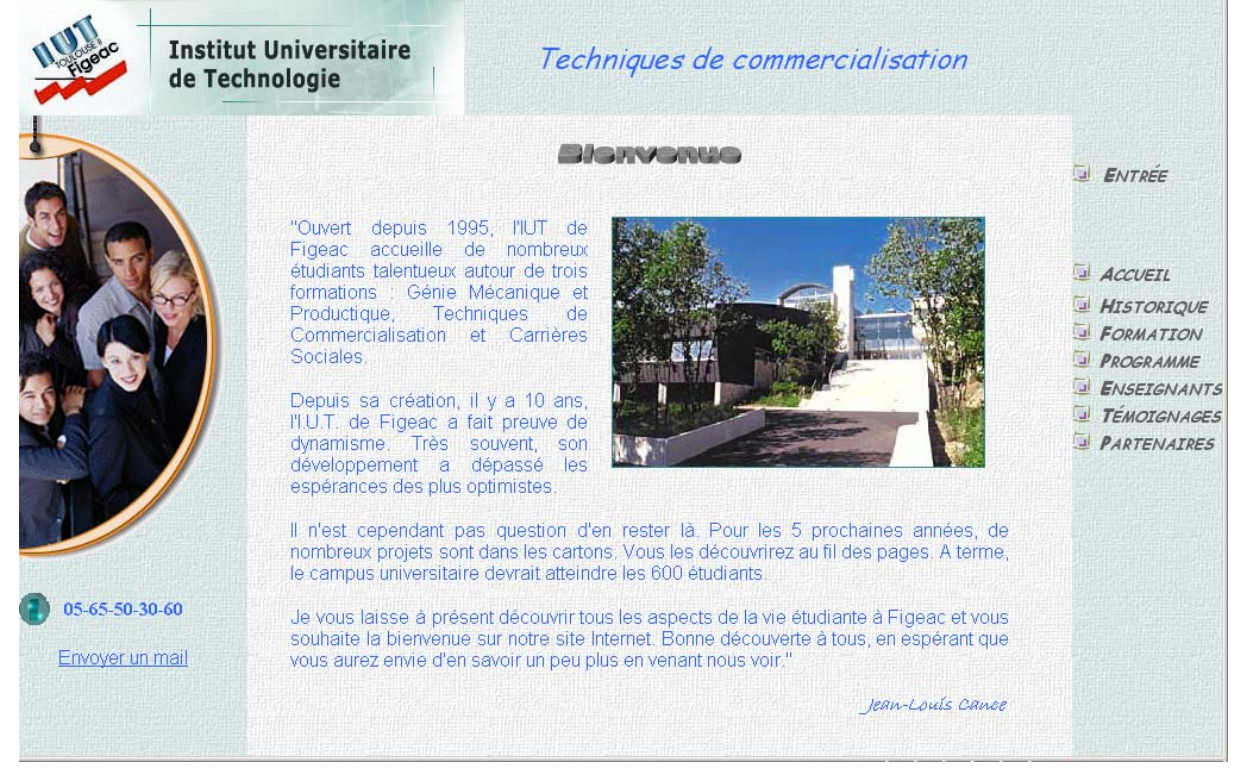

**Figure 2 : Page de cadre initiale.** 

Créez les pages du haut (« *haut.htm* »), de gauche (« *gauche.htm* »), de droite (« *droite.htm* »), suivant les modèles ci-dessous.

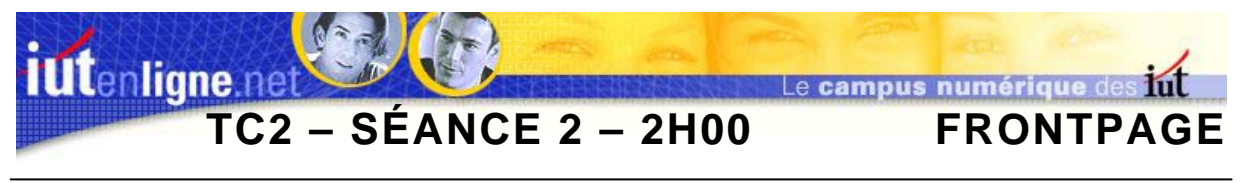

## **II ] Page du haut**

La page du haut (bannière) respecte le modèle ci-dessous.

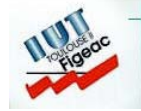

```
Institut Universitaire
de Technologie
```
Techniques de commercialisation

#### **Figure 3 : Page « haut.htm ».**

L'arrière plan est « *bleucla\_004.jpg* ». Les images sont « *logo.jpg* » et « *nom.jpg* ». Le texte est défilant, sa police « *Comics sans ms* », italique, 18 points, bleu (33, 66, FF).

Ces éléments sont à inclure dans un tableau de 950 pixels de large.

Notez que les marges gauche et haut de la page et du tableau sont nulles.

### **III ] Page de gauche**

Cette page possède l'arrière-plan « *bleucla\_004.jpg* ». L'image affichée est « *tc\_bulle.jpg* », notez qu'une partie est transparente.

Les marges gauche et haut de la page et du tableau sont nulles.

L'image du téléphone est « *telephone\_018.gif* ».

Le numéro de téléphone en Arial, gras, 12, bleu (33, 66, FF).

Le texte « envoyer un mail » est en Arial, 12, couleur par défaut. Il contient un lien hypertexte vers la messagerie de l'iut : iut.figeac@univ-tlse2.fr.

Le modèle est présenté plus bas, Figure 4 : Pages « gauche.htm » et « droite.htm ».

# **IV ] Page de droite**

Cette page possède l'arrière-plan « *bleucla\_004.jpg* ». Les textes sont écrits en police « *Comics sans ms* », gras, italique, 12 points, gris (5F, 5F, 5F), petites majuscules.

Les puces sont identiques et proviennent de la galerie Clipart de Windows.

Pour l'instant, seul le texte « E*ntrée* » possède un lien hypertexte vers la page d'index. Celle-ci devra apparaître en pleine page.

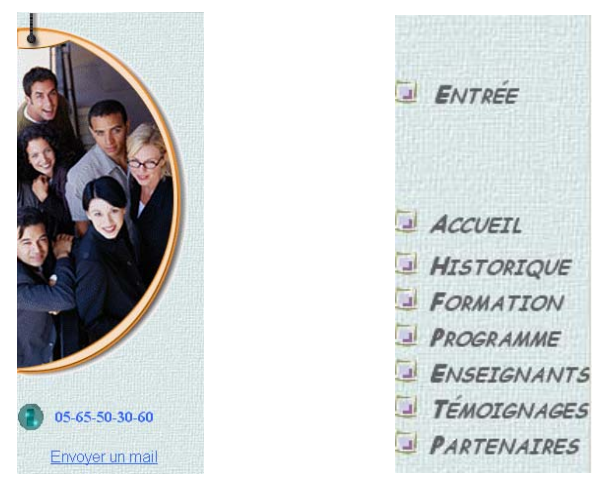

**Figure 4 : Pages « gauche.htm » et « droite.htm ».** 

# **V ] Page Index**

Modifiez les liens hypertextes de la page « *index.htm* » de façon à atteindre la page de cadre. Ajoutez aussi les transitions de pages suivantes :

- Sur entrée : cercle intérieur,
- Sur sortie : cercle extérieur.